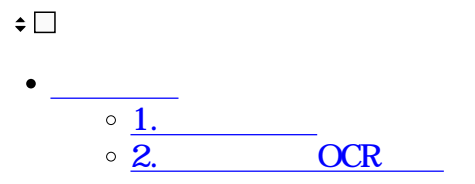

Shachihata Cloud

スマホアプリでの場合にはこちらをご確認ください。

※有料版を利用するには、管理者による[利用設定が](https://help.dstmp.com/help/app-use/)必要です。

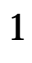

 $1.$ 

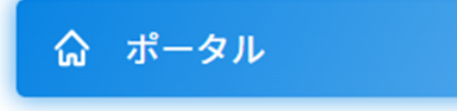

 $2.$ 

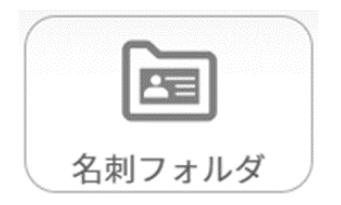

名刺フォルダ

## 名刺フォルダ(無料版)

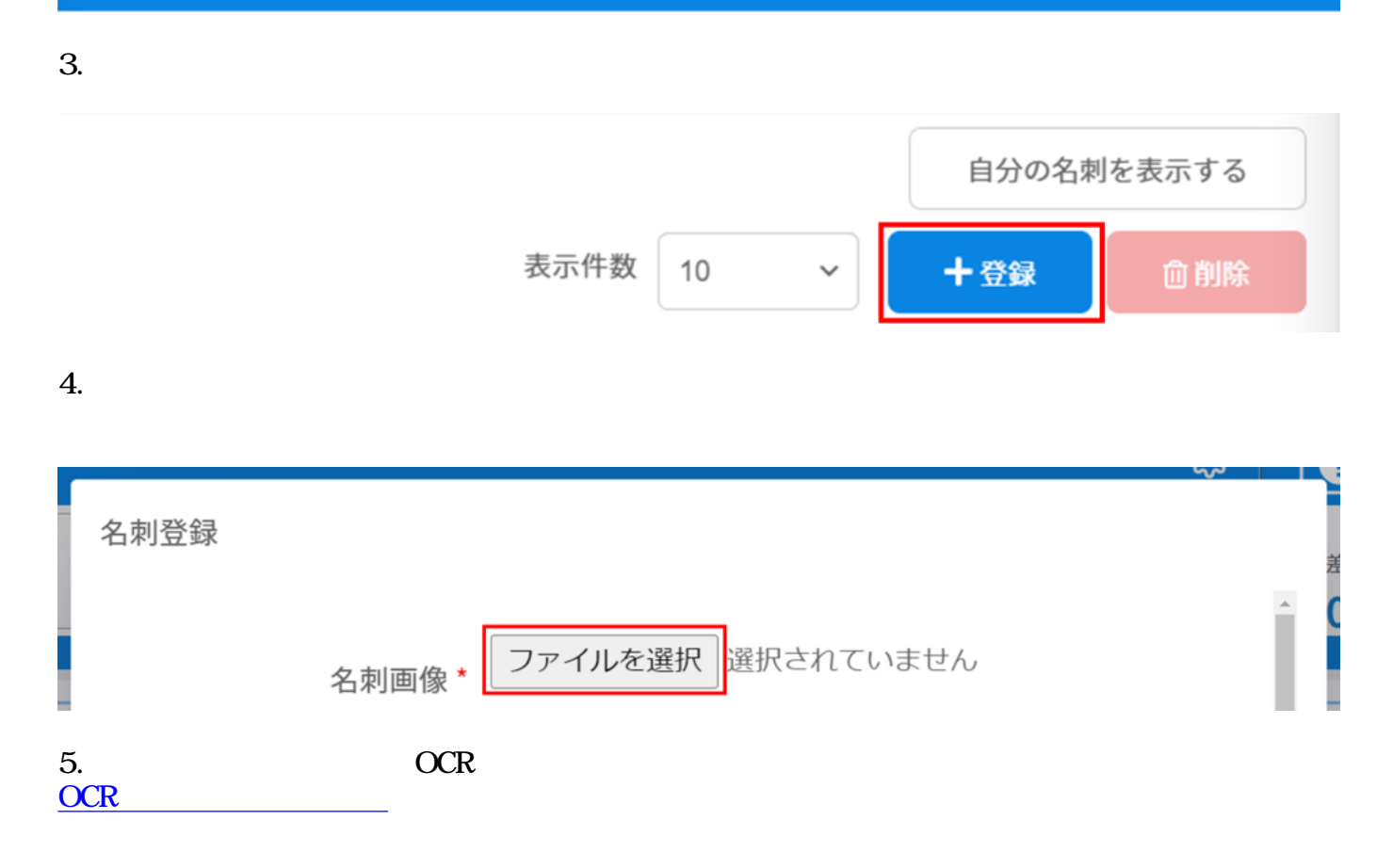

### 名刺登録

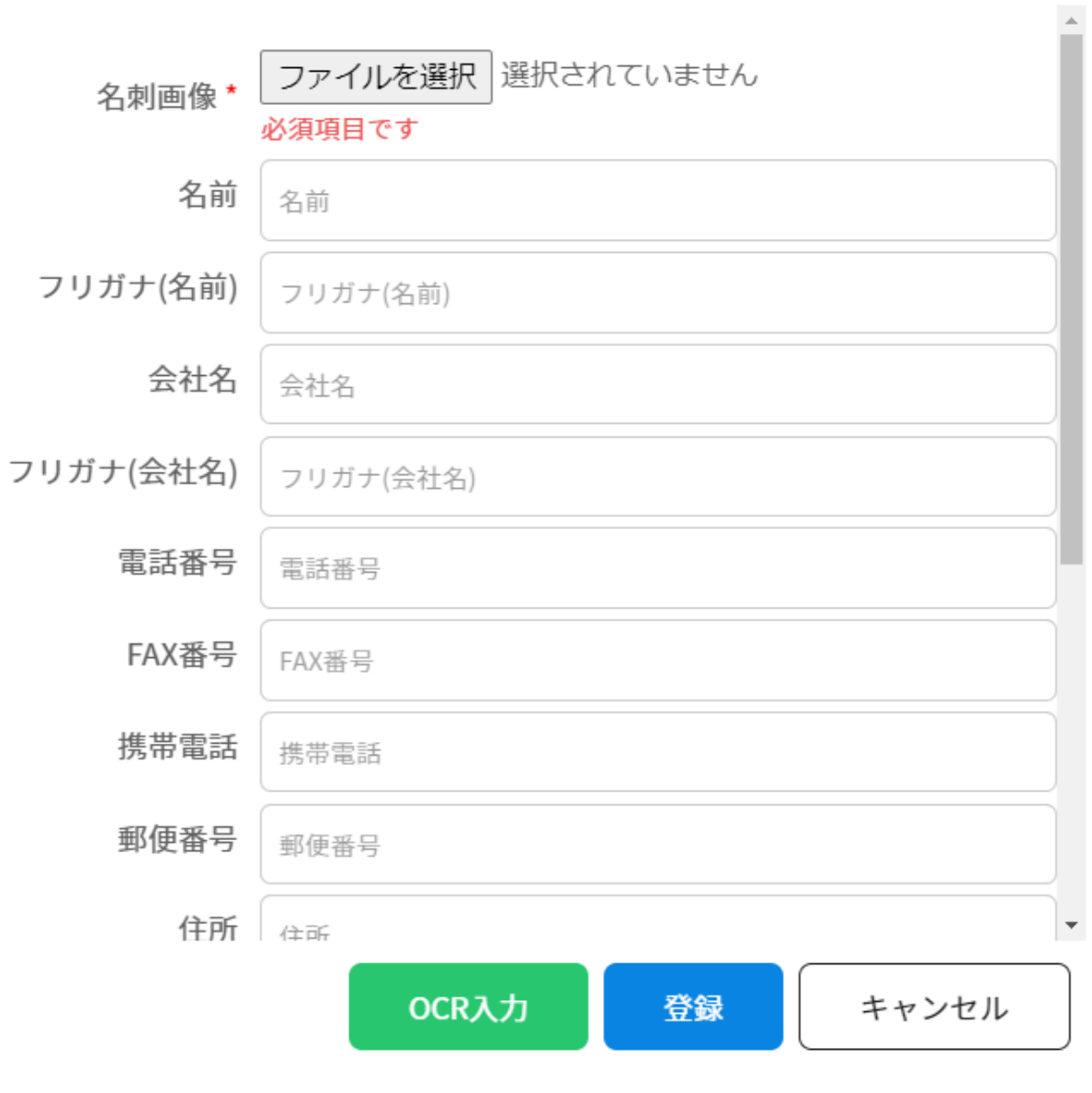

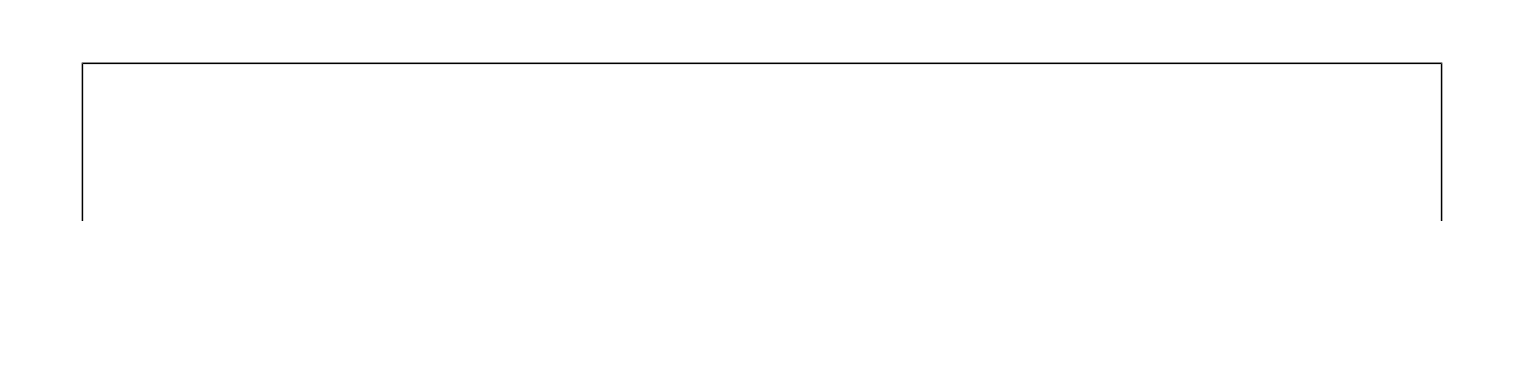

 $\mathcal{L}^{\text{max}}_{\text{max}}$  , and  $\mathcal{L}^{\text{max}}_{\text{max}}$ 

## 2 OCR

#### OCR<sup>ed</sup> the contract of the contract of the contract of the contract of the contract of the contract of the contract of the contract of the contract of the contract of the contract of the contract of the contract of the co

# 1. **OCR** OCR入力 登録 キャンセル テータかめりません。

 $2.$ 

 $1$ a Clour く OCR入力 名前  $Q_{160\%} Q$ 名前 ーーーーー<br>プレビューからの範囲選択でも入力できます。<br>一行に限ります。 フリガナ(名前) フリガナ(名前) 会社名 会社名 Æ 花 フリガナ(会社名) Hanako  $m<sub>a</sub>$ d a a フリガナ(会社名) 山田商事株式会社 電話番号 電話番号 123-1234

 $3.$ 

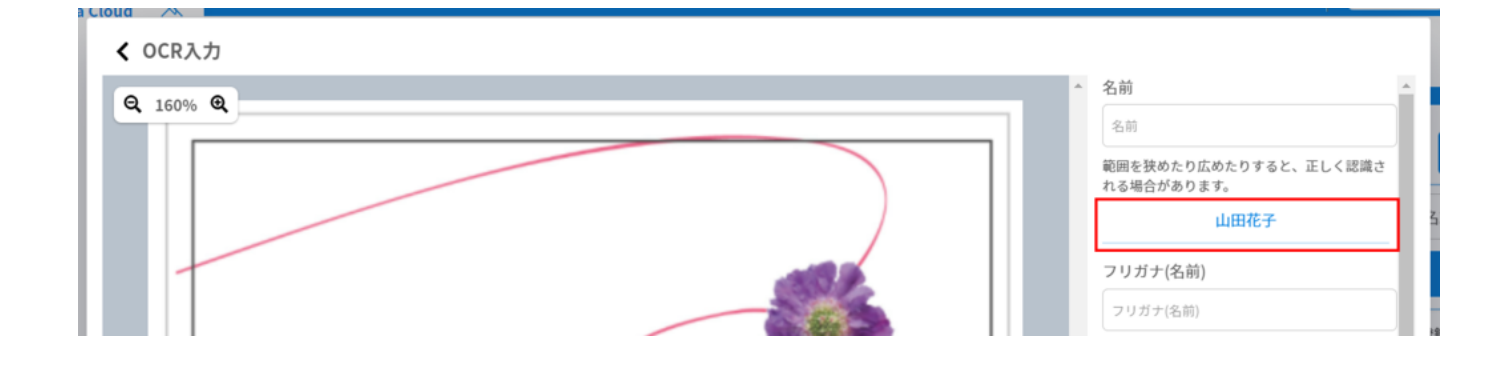